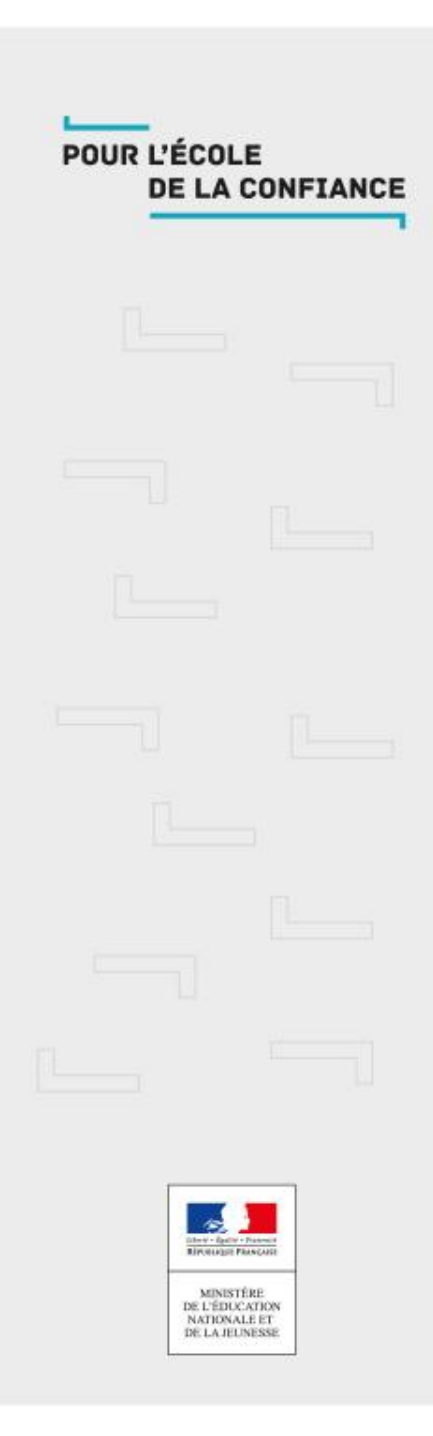

## Collaboration et échanges entre enseignants

Présentation du PNF STL-biotechnologies 4 Mai 2020

TITRE DE LA PRÉSENTATION JAN 1999 DE LA PRÉSENTATION JAN 1999 DE LA PRÉSENTATION JAN 1999 DE LA PRÉSENTATION J

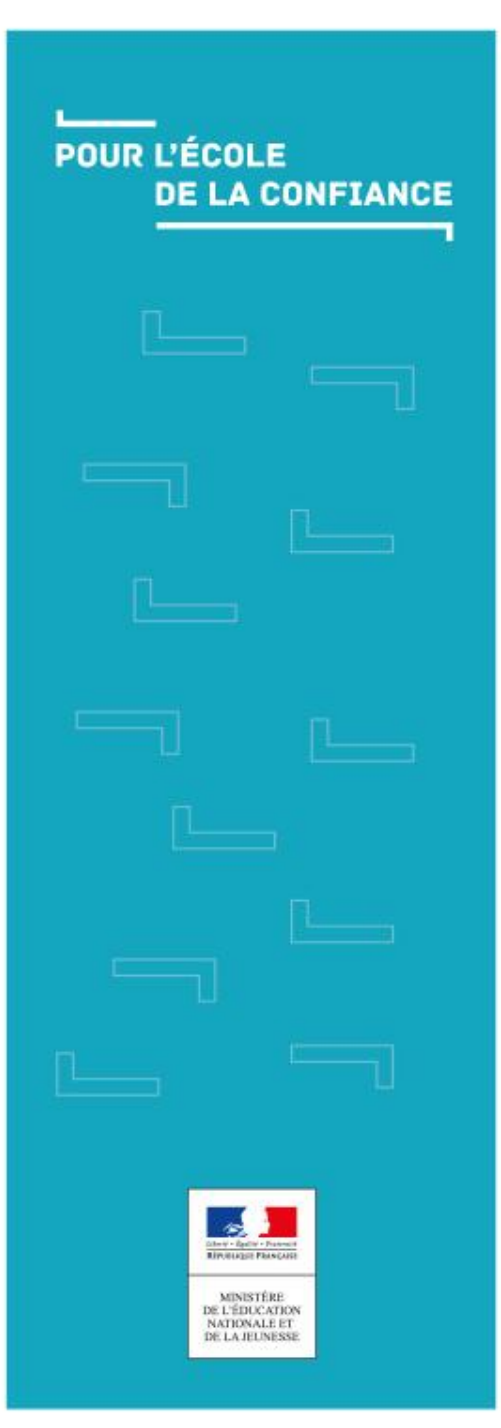

### -Les outils numériques

# - Espace Tribu - Classe via

### Où trouver ces outils numériques ?

**Pôle de compétences FOAD de Toulouse**

### **<https://foad.phm.education.gouv.fr/>**

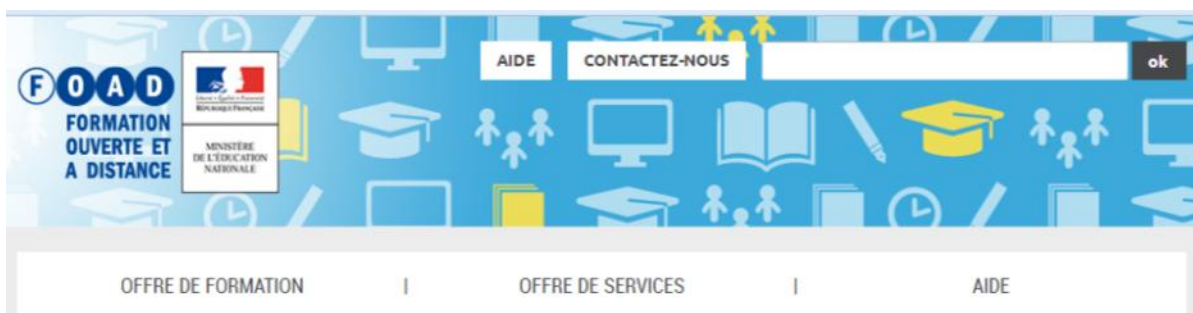

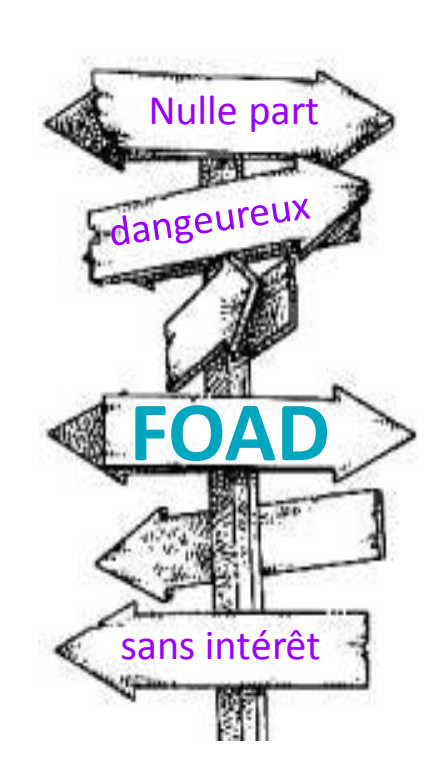

### **ACCÈS RAPIDE Espace Tribu Classe Via Travail Classes collaboratif** virtuelles Sondage Tribu

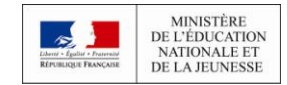

### Créer, gérer animer un espace Tribu

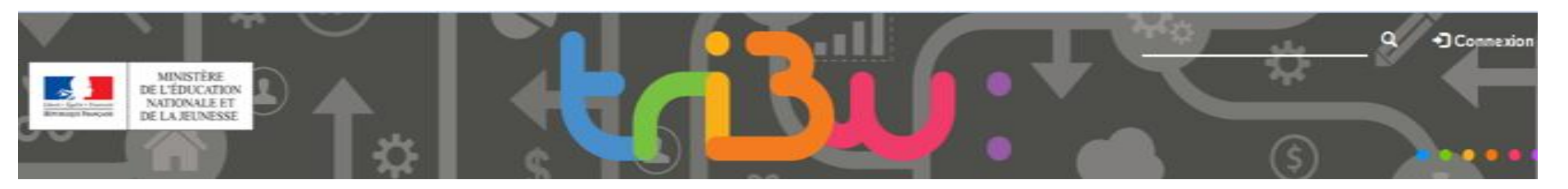

#### UTILISER TRIBU

Aide

#### Demande de création d'espace

Le refus d'une création d'espace peut intervenir dans les cas ou:

- Le nom proposé ne correspond pas à la description
- La description est absente ou pas claire, les demandes avec des noms comme 'espace de tests, essai, espace collaboratif, Mon espace perso...)

- S'il s'agit d'espace de stockage ou d'espace personnel (ou portant votre nom).

Supports & documentation pour l'usage de TRIBU

#### 01 - Découvrir Tribu

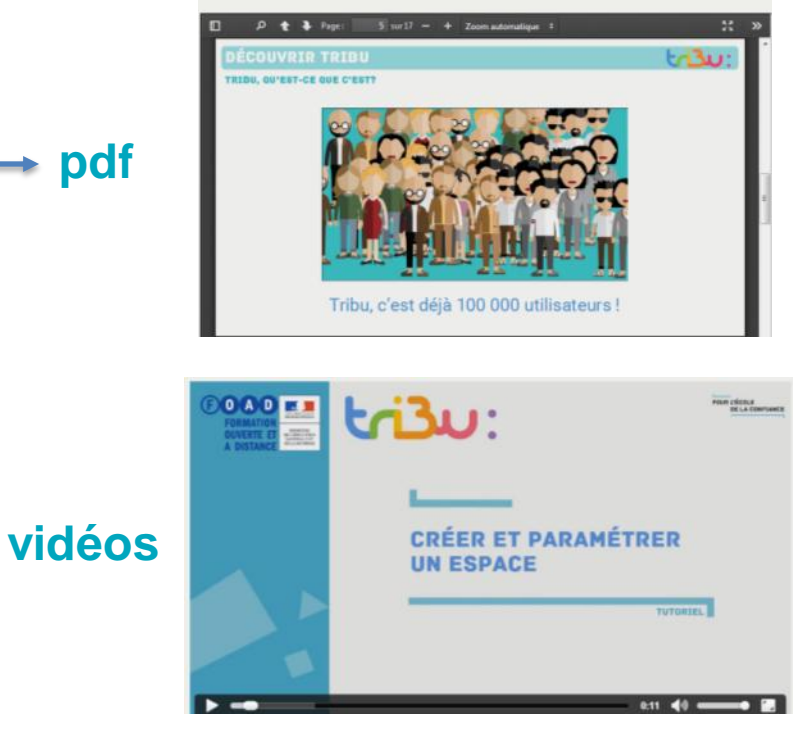

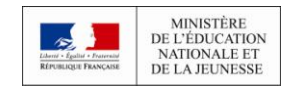

**Tutoriels**

### Les fonctionnalités d'un espace Tribu

**Gérer outils and CER CERTIFY CERTIFY Animer l'espace** 

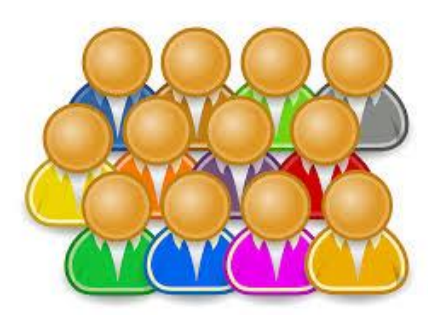

**Inviter membres**

**Rôles**

**Droits**

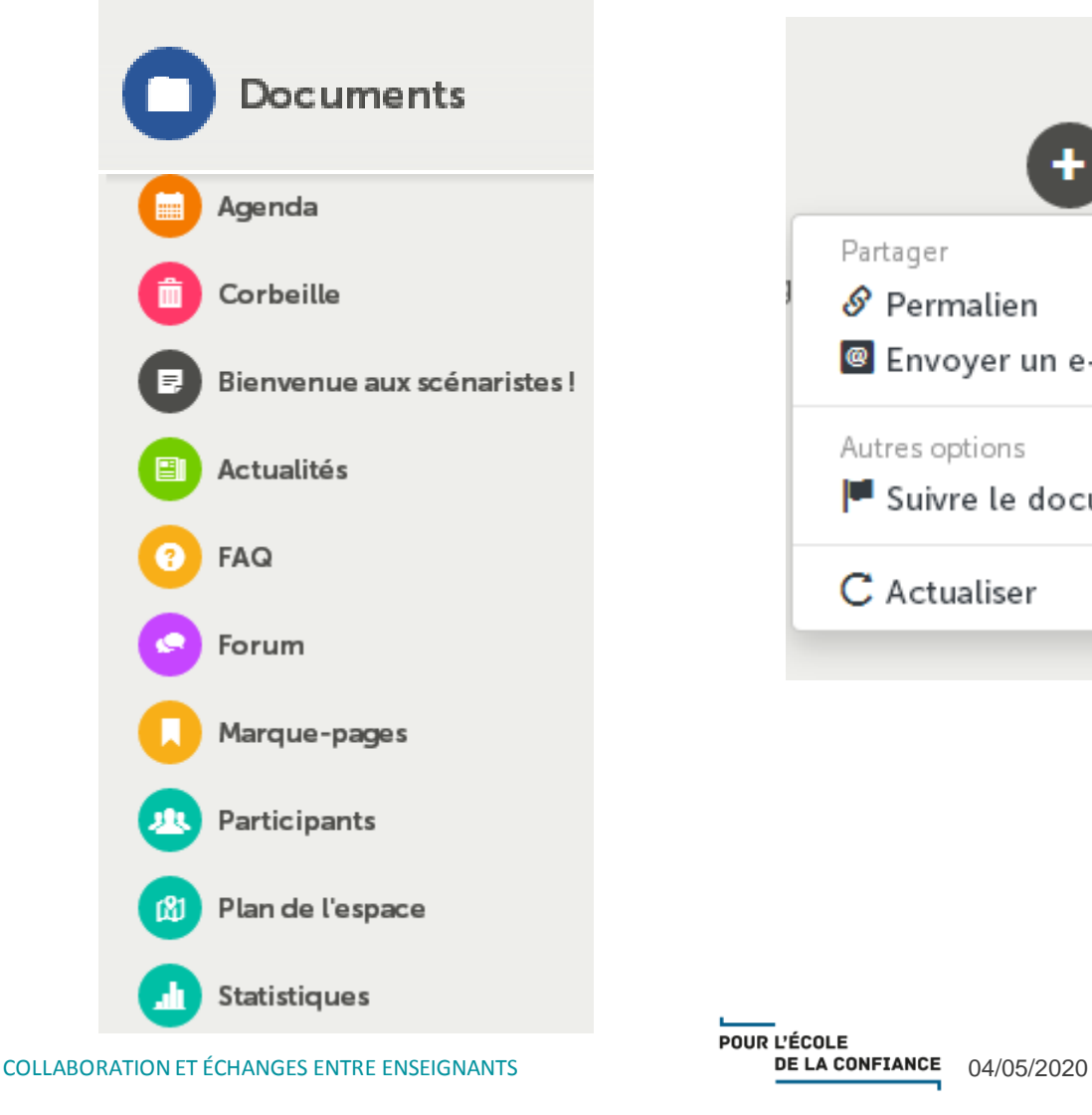

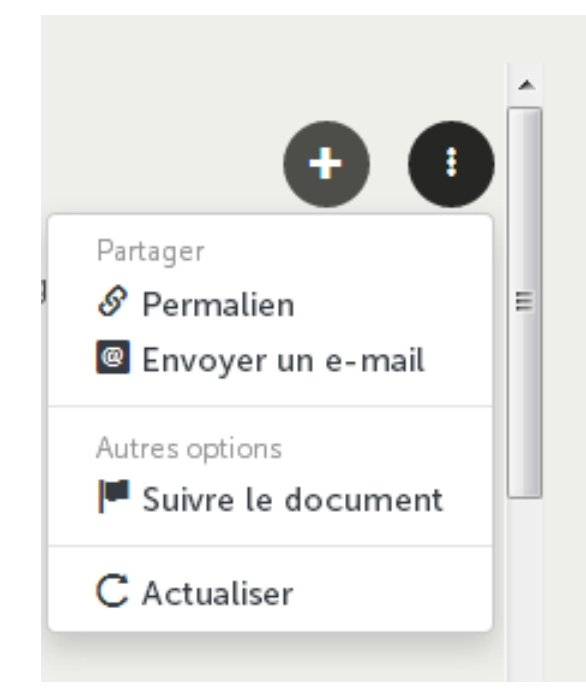

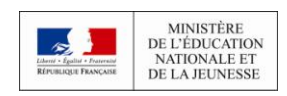

### Se tenir informer de l'évolution du travail

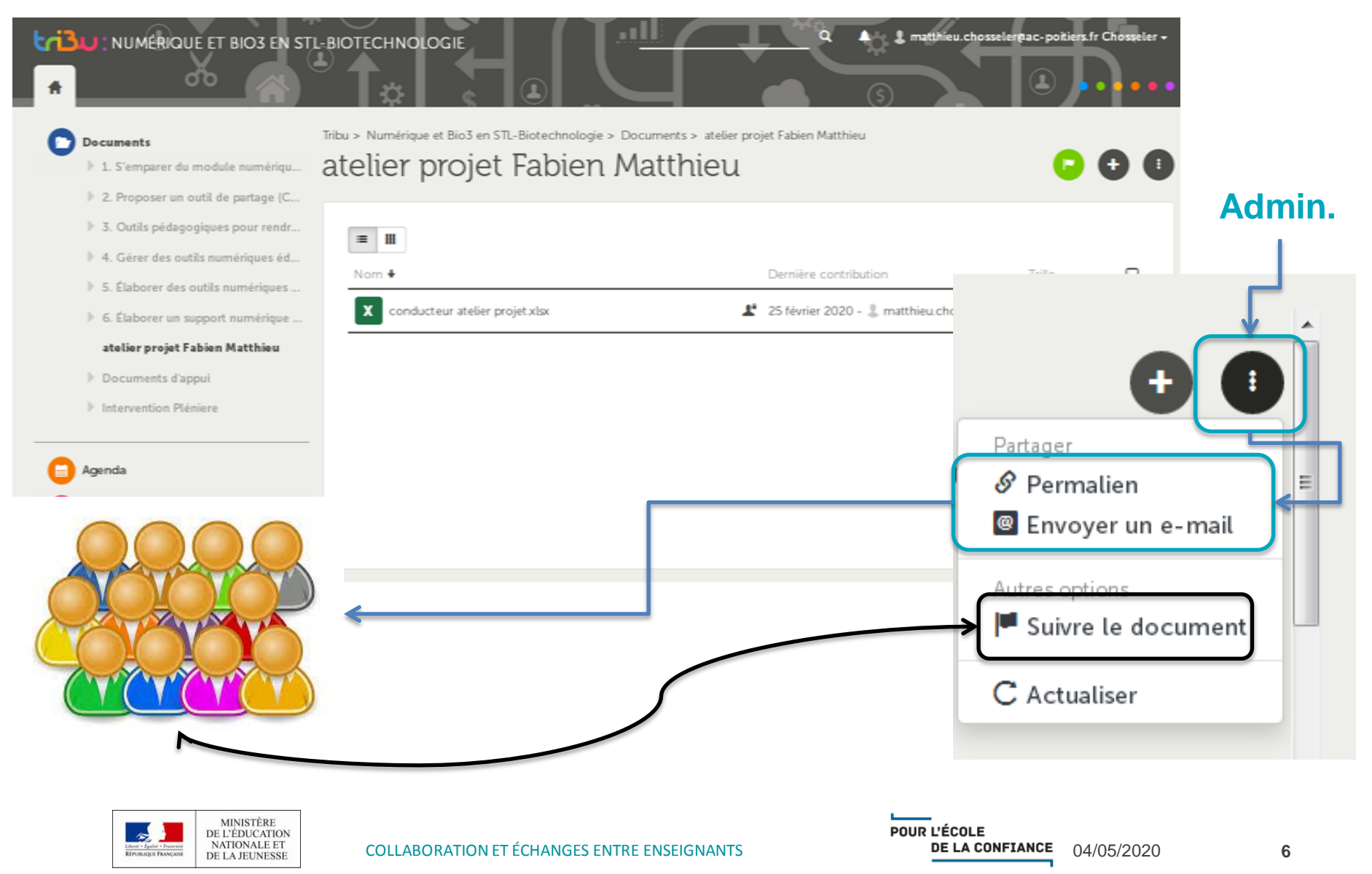

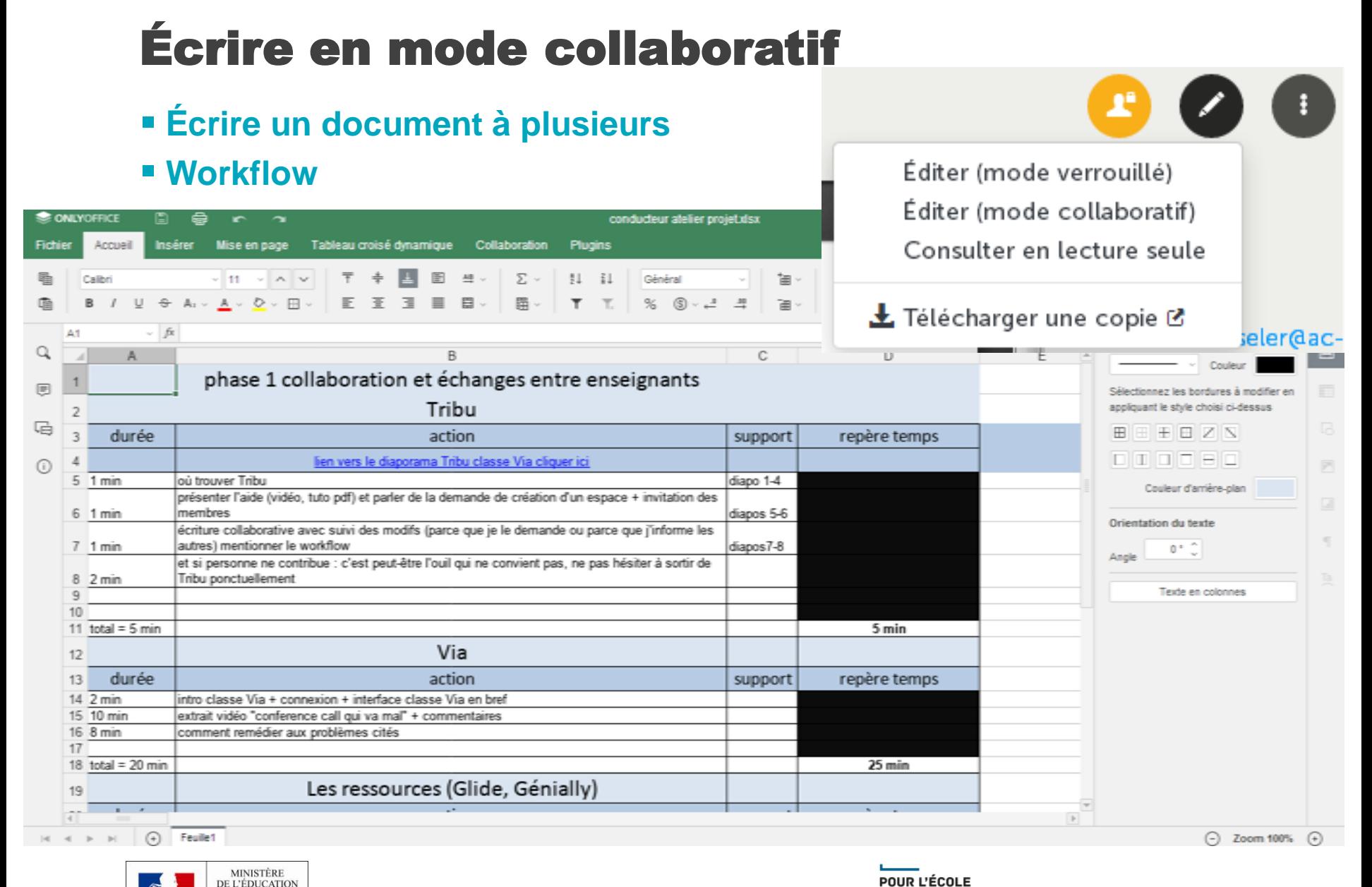

DE L'ÉDUCATION NATIONALE ET DE LA JEUNESSE

**7**

### Et si personne ne contribue ?

**Penser à changer de modalité…**

**…donc d'outils**

#### **Outil de travail à distance plus « flexible »**

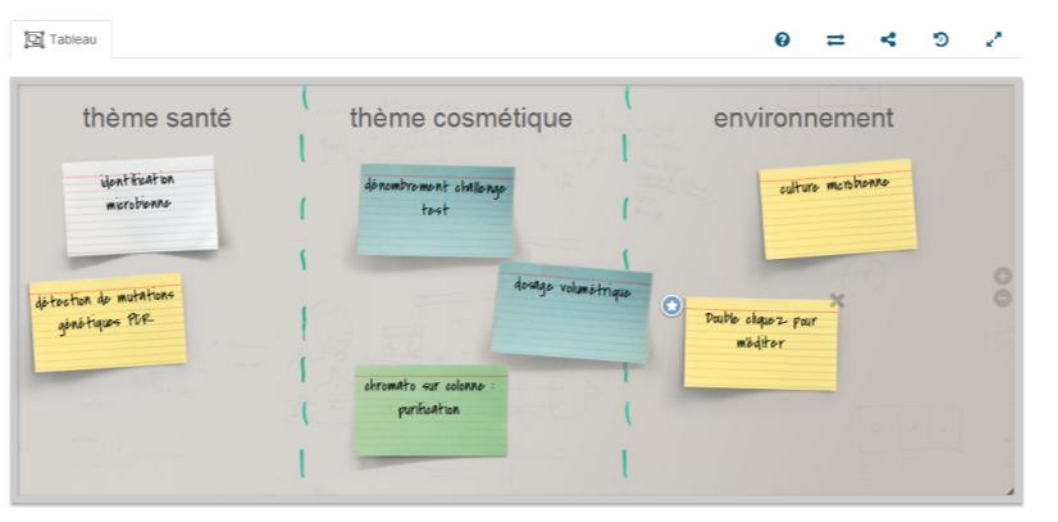

#### **Classe virtuelle**

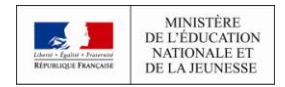

### Accéder à la classe virtuelle

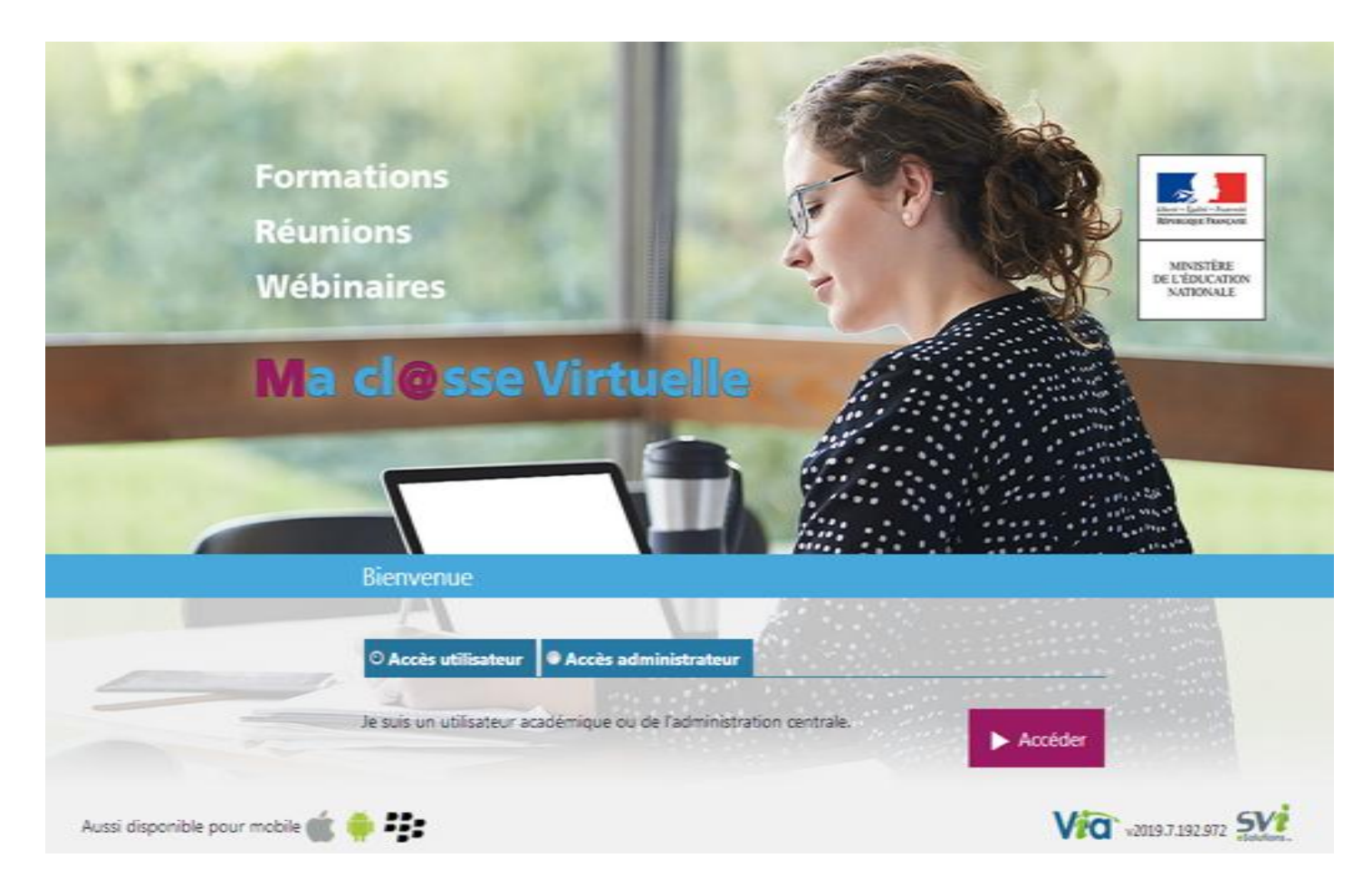

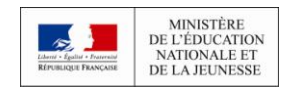

### Ma cl@sse virtuelle

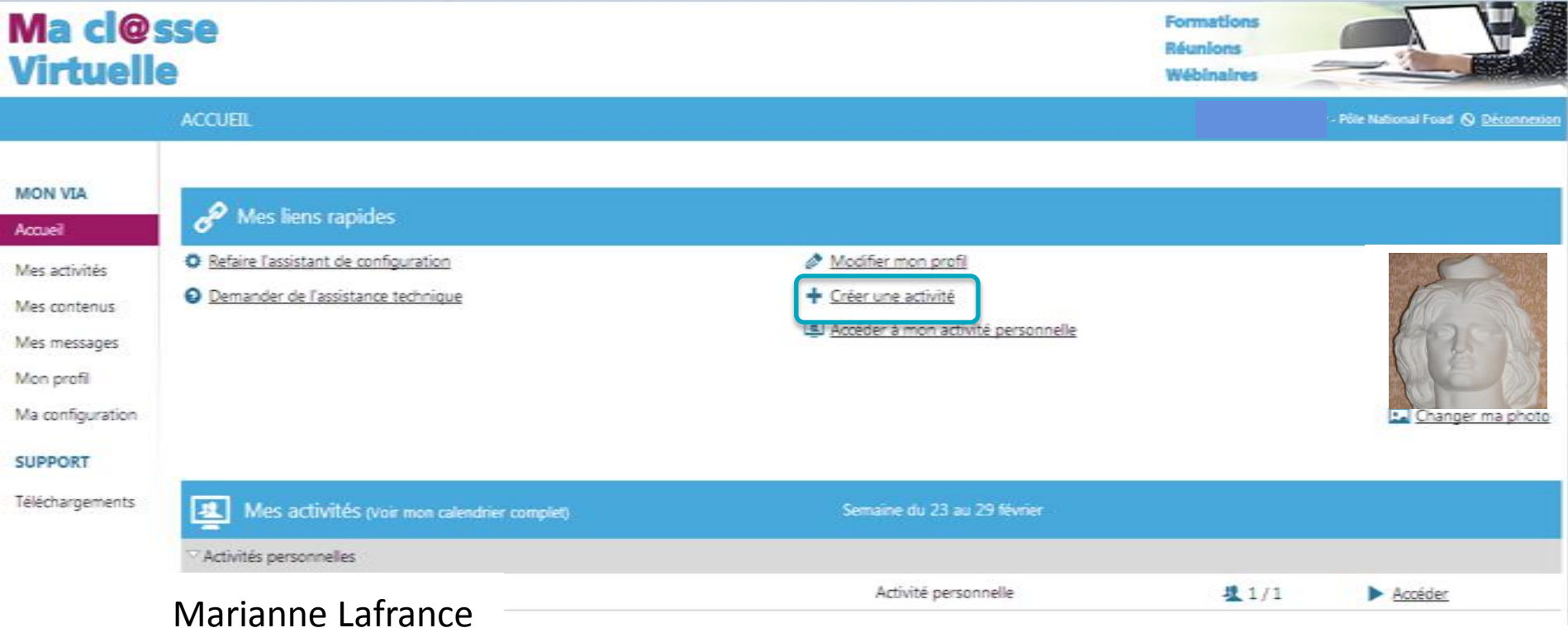

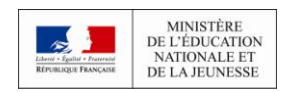

### Ma cl@sse virtuelle : *quand tout va mal…*

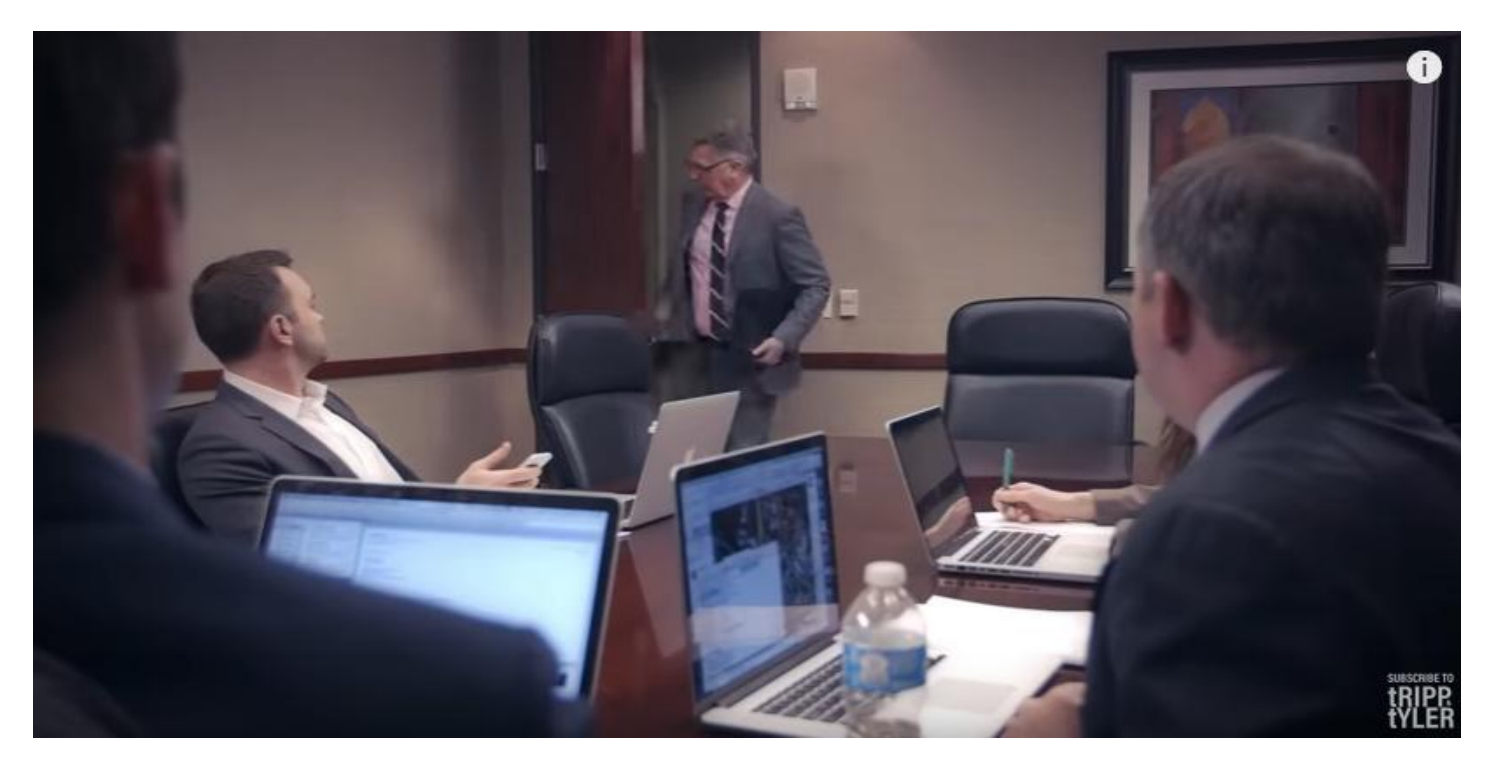

#### [https://www.youtube.com/watch?v=DYu\\_bGbZiiQ](https://www.youtube.com/watch?v=DYu_bGbZiiQ)

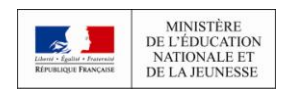

### Ma cl@sse virtuelle : *quand tout va mal…*

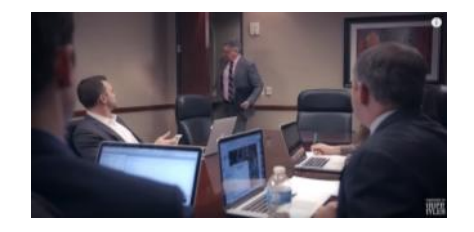

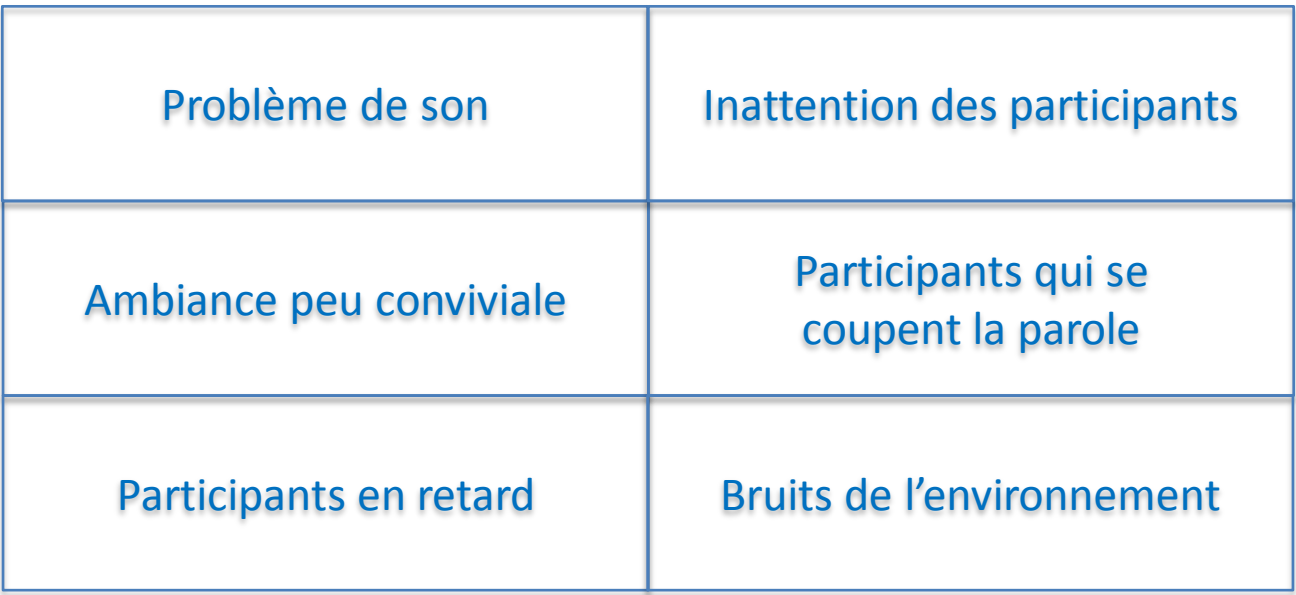

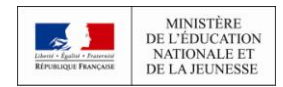

### Ma cl@sse virtuelle : *quand tout va mal…*

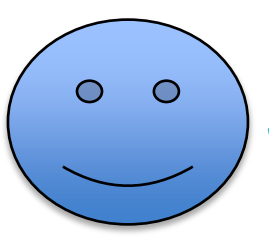

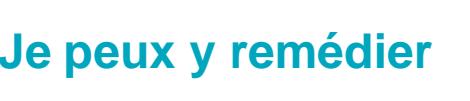

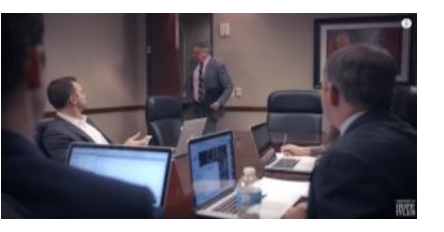

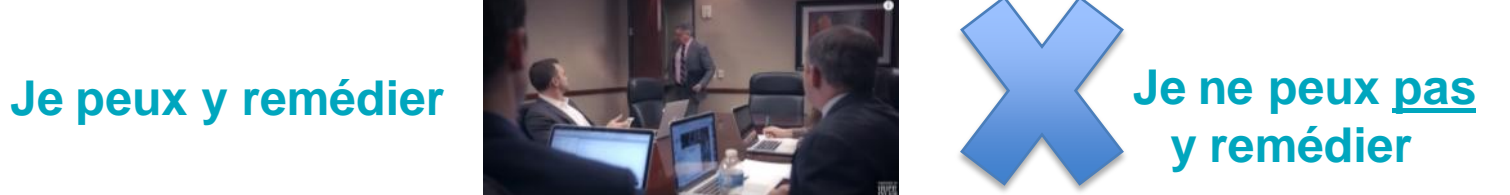

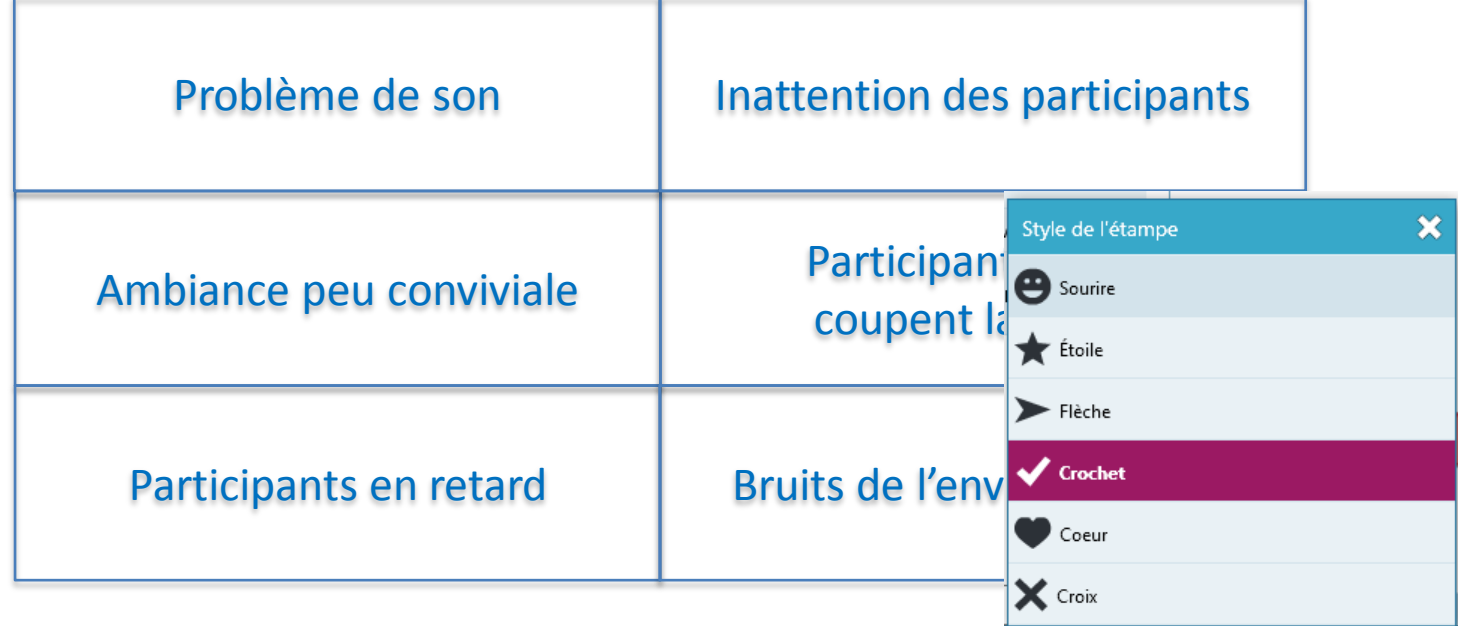

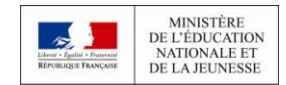

凤

◆

Τ

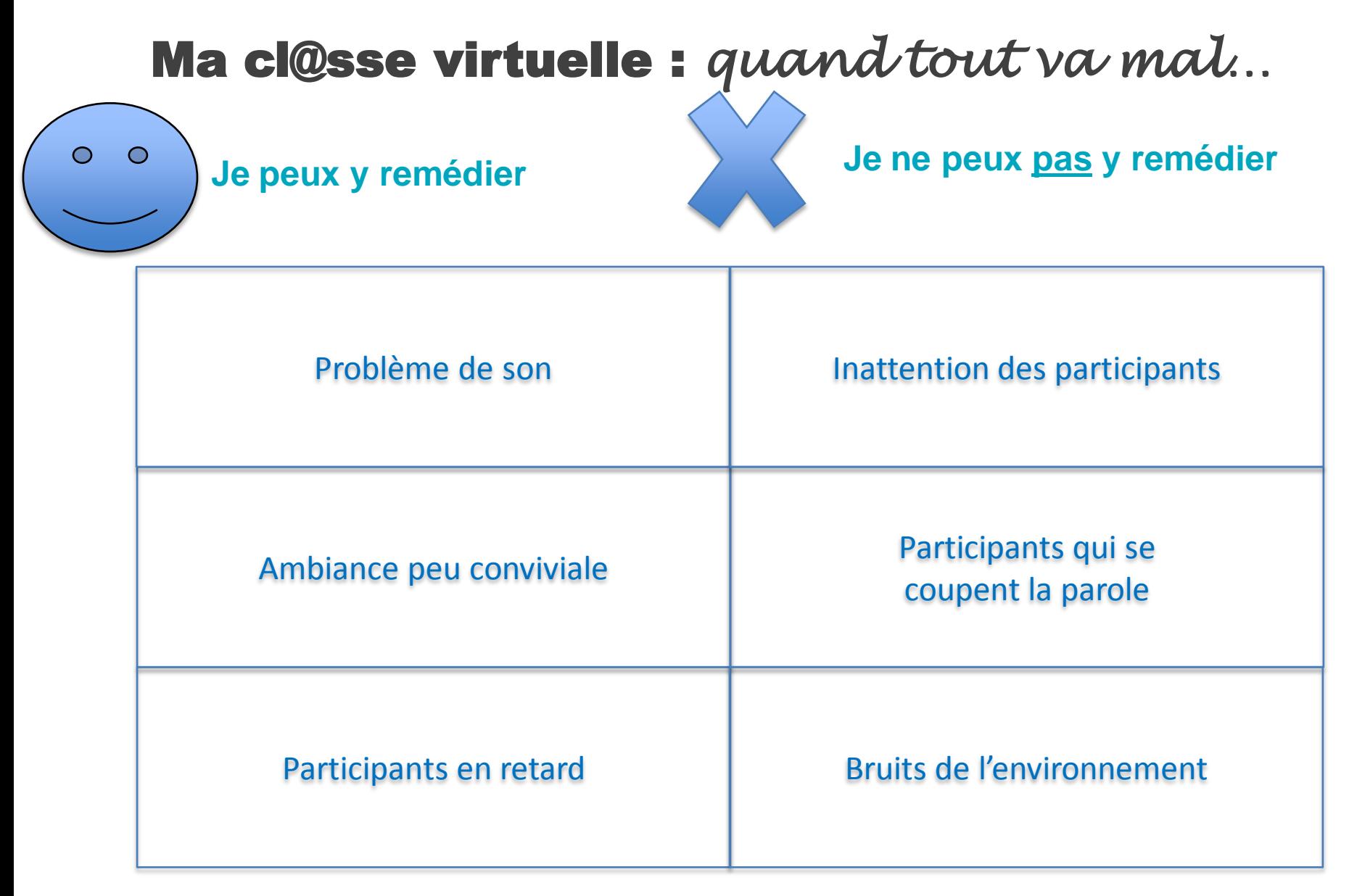

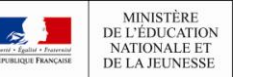

#### **Mon micro ma caméra**

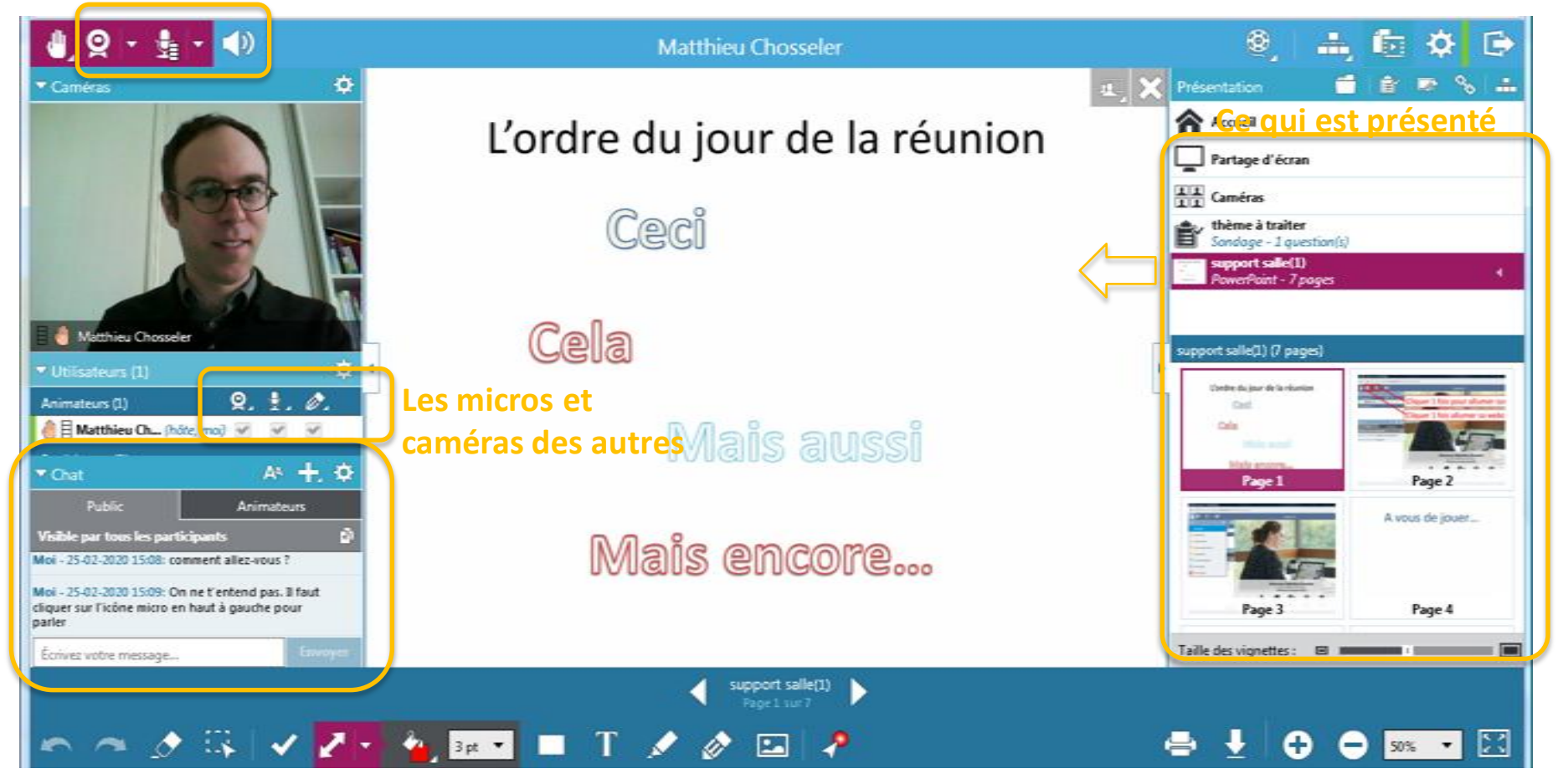

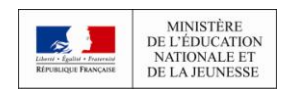

**Icône d'état**

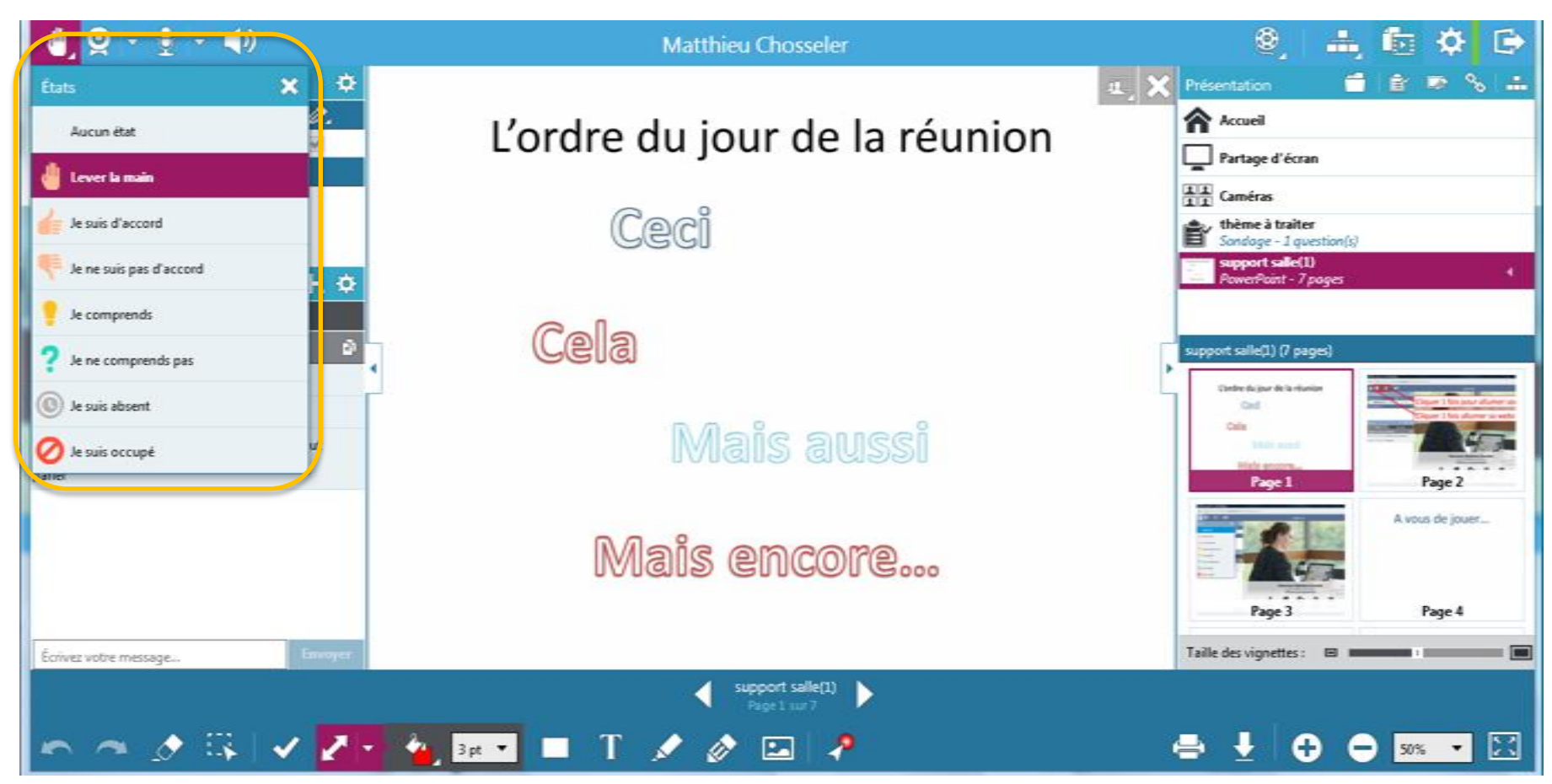

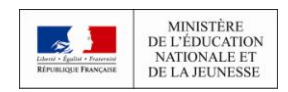

#### **En mode atelier**

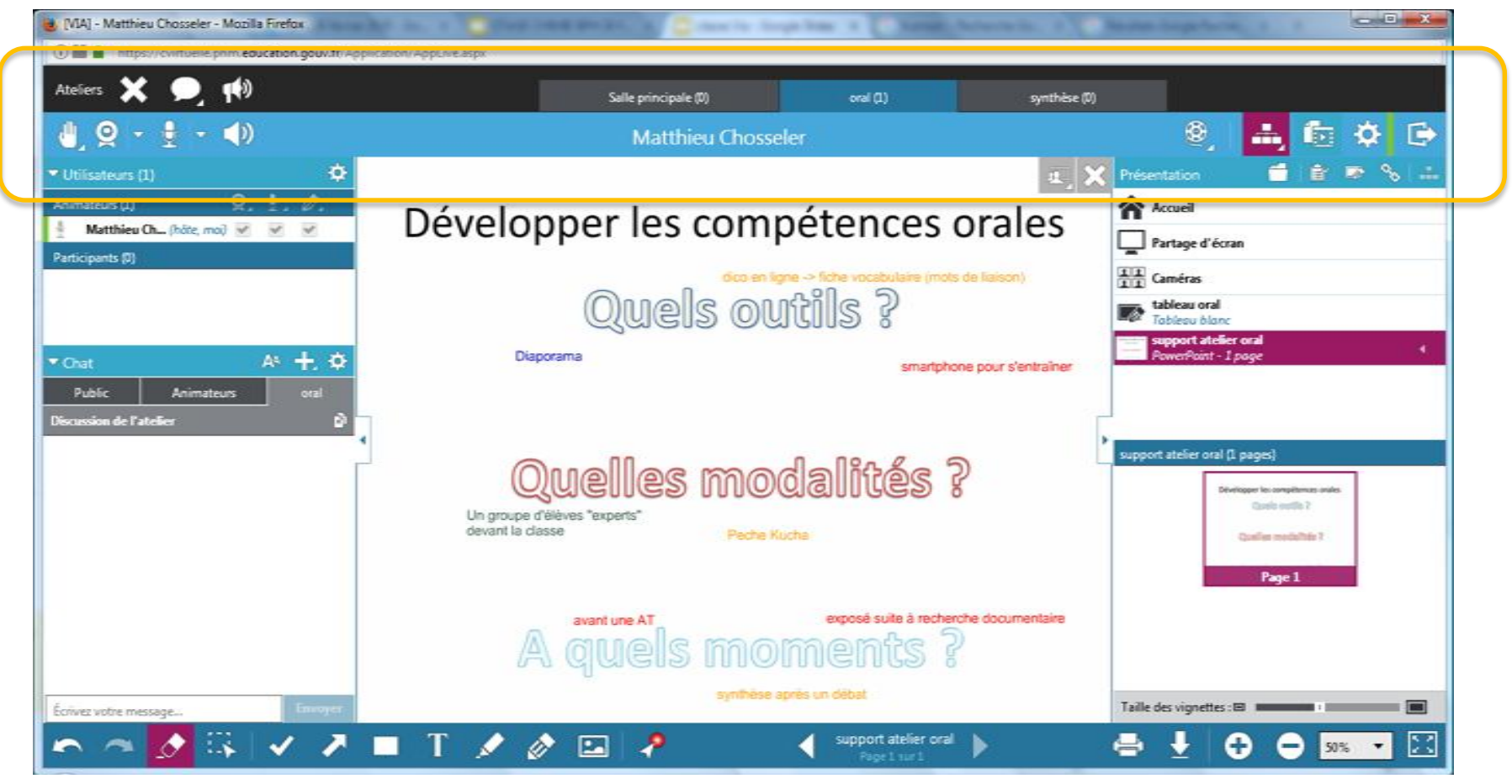

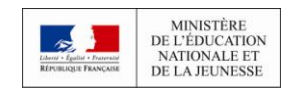

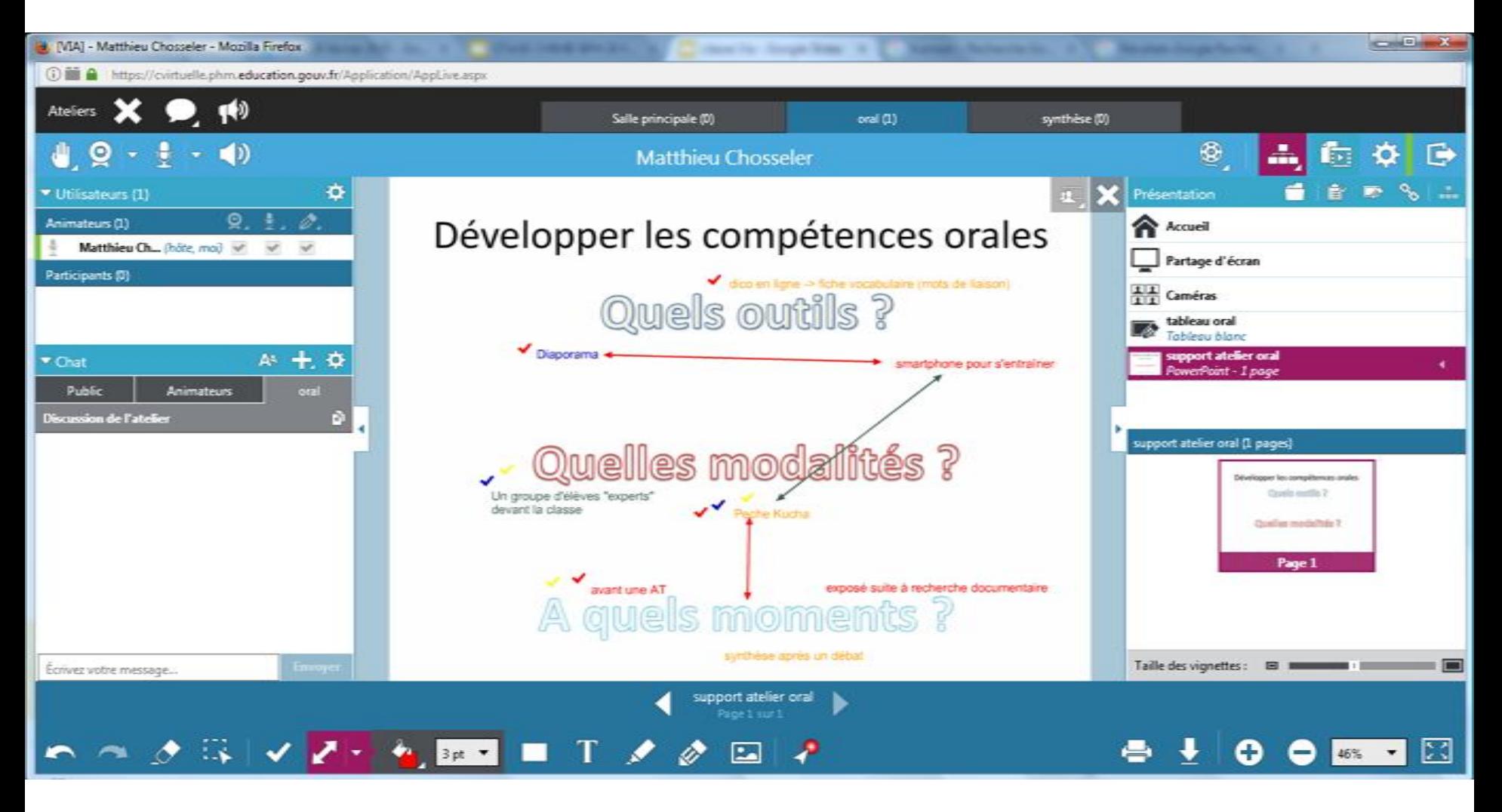

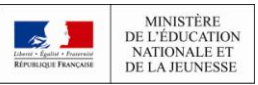

COLLABORATION ET ÉCHANGES ENTRE ENSEIGNANTS **DE LA CONFIANCE** 04/05/2020

### La classe Via : l'essentiel pour débuter

 **Aide assistance technique Via <https://assistance.sviesolutions.com/language/fr/animer-une-activite/>**

 **Créer une classe virtuelle sans inscription [https://foad.phm.education.gouv.fr/sites/Tutoriels-](https://foad.phm.education.gouv.fr/sites/Tutoriels-MaClasseVirtuelle/CreeruneActiviteSsInscription/)[MaClasseVirtuelle/CreeruneActiviteSsInscription/](https://foad.phm.education.gouv.fr/sites/Tutoriels-MaClasseVirtuelle/CreeruneActiviteSsInscription/)**

**Je m'entraîne avec mon « activité personnelle »**

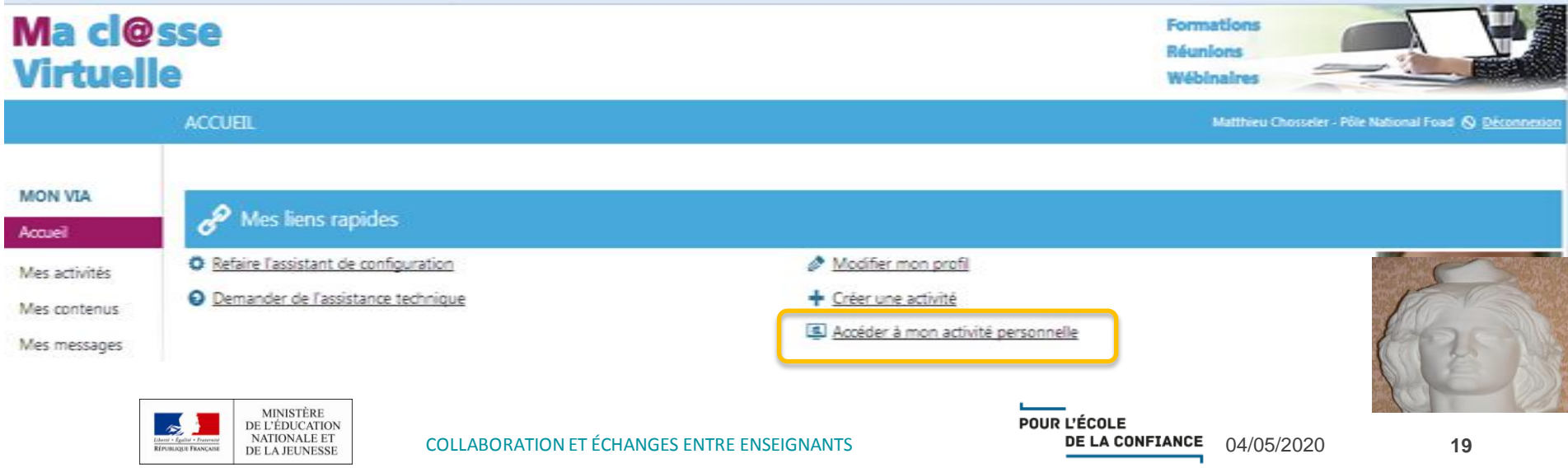